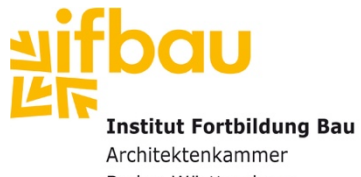

## **Ihr Online-Seminar** mit "Zoom"

Baden-Württemberg

#### **Herzlich Willkommen!**

*Schön, dass Sie an einem unserer Online-Seminare teilnehmen werden. Um Ihnen den Umgang mit der Software und der digitalen Form der Wissensvermittlung zu vereinfachen, erhalten Sie hier kompakt alle Informationen sowie einige Tipps für Ihre erfolgreiche Teilnahme. Bitte lesen Sie sich diese rechtzeitig im Vorfeld durch. Wir freuen uns, Sie im virtuellen Raum zu begrüßen.* 

#### *Ihr Team des IFBau*

#### **Technische Voraussetzungen**

- **Endgerät:** Sie benötigen ein Endgerät mit Internetzugang, Kamera und Mikrofon und einem möglichst großen Bildschirm (Laptop oder größer).
- **Headset:** Nutzen Sie idealerweise ein Headset, sodass Sie konzentriert am Online-Seminar zuhören können.
- **Software:** Wir führen unsere Online-Seminare über die Software "Zoom" durch.
	- → **Laden** Sie sich diese bitte kostenfrei vorab über [www.zoom.us](http://www.zoom.us/) auf Ihr Endgerät herunter bzw. wählen Sie die App (bei Smartphones oder Tablets) im App-Store.
	- → **Installieren** Sie diese auf Ihrem Endgerät.
	- → Optional: Erstellen Sie einen Account und merken Sie sich die Einwahldaten.
	- → **Schauen** Sie sich hier an, wie Sie einem Seminar beitreten: [kurzelinks.de/v721](http://www.kurzelinks.de/v721)
	- → Testen Sie bitte über [zoom.us/test,](http://www.zoom.us/test) ob Ihr PC alle Voraussetzungen erfüllt.
	- → **Alternative,** wenn keine Installationen möglich: Rufen Sie am Seminartag [join.zoom.us](https://join.zoom.us/) auf, geben Sie die Meeting-ID ein, lehnen Sie etwaige Downloadversuche von Zoom ab und klicken Sie auf den erscheinenden Link .... treten Sie über Ihren Browser bei."

**Bitte beachten:** Technische Interaktionsmöglichkeiten stehen beim Zugang über den Browser nur eingeschränkt zur Verfügung.

- **Zugangsdaten:** Sie erhalten ca. drei Tage vor dem Online-Seminar Zugangslink und -passwort sowie weitere Informationen an die von Ihnen bei der Anmeldung angegebene E-Mail-Adresse. Bitte speichern Sie diese auf dem Endgerät, das Sie für das Seminar nutzen. Schauen Sie, falls Sie keine E-Mail erhalten sollten, bitte zuerst im Spam-Ordner nach, bevor Sie uns kontaktieren.
- **Datenschutz: Die Datenschutzrichtlinien von der Software "Zoom" können Sie hier** nachlesen: [www.zoom.us/de-de/privacy.html](http://www.zoom.us/de-de/privacy.html)

#### **Am Seminartag**

- **Endgerät:** Achten Sie bitte darauf, dass Ihr Endgerät an die Stromversorgung angeschlossen ist, keine Updates während des Online-Seminars ausgeführt werden und auch sonst die Leitung nicht anderweitig ausgelastet ist.
- **Einloggen:** Loggen Sie sich bitte rechtzeitig ca. 10 Minuten vor dem Start des Webinars über den Zugangslink aus der E-Mail bei "Zoom" ein.
- **Name:** Achten Sie bitte darauf, dass Sie bei oder nach dem Einloggen in "Zoom" Ihren richtigen Namen angeben bzw. anpassen, damit wir Sie zuordnen können.
- **Mikrofon:** Ihr Mikrofon ist zunächst automatisch stummgeschaltet.
	- → Wenn Sie etwas sagen möchten, klicken Sie auf das Mikrofon-Symbol.
	- $\rightarrow$  Schalten Sie es anschließend wieder stumm.
	- $\rightarrow$  Bitte wählen Sie einen ruhigen Ort für Ihre Teilnahme.
- **Kameratest:** Aktivieren und übertragen Sie vor dem Start kurz Ihre Kamera.
	- $\rightarrow$  Achten Sie bitte darauf, dass Sie gut im Bild zu sehen, der Hintergrund hell sowie ruhig ist und sich der Lichteinfall auch nicht ändern kann.
- **Fragen/Kommentare:** Bei Fragen/Kommentaren haben Sie drei Möglichkeiten:
	- → **1. Schreiben Sie diese in das Chat-Fenster.** Sie werden gesammelt und zeitnah durch die/den Dozent\*in beantwortet.
	- → 2. Heben Sie die virtuelle Hand: Wenn Sie auf "Teilnehmer" klicken, sehen Sie im neu geöffneten Feld die Hand zum Anklicken.
	- → **3. Stellen Sie Ihre Frage direkt über das Mikrofon.** Wenn zu Beginn des Seminars darauf hingewiesen wird, dass Fragen direkt an die/den Dozent\*in über das Mikrofon gerichtet werden können, sind Sie herzlich dazu eingeladen, dies zu tun. Bitte aktivieren Sie dafür Mikrofon und Kamera mit Klick auf die entsprechenden Symbole.

### **Tipps für Ihre Teilnahme**

- **Interaktion:** Ein Webinar lebt von der Interaktion zwischen Ihnen, der/dem Dozent\*in und den anderen Teilnehmer\*innen.
	- $\rightarrow$  Bitte beteiligen Sie sich daher aktiv am Seminar mit Fragen und Kommentaren.
	- → Bitte nehmen Sie an Interaktionen teil, die während des Online-Seminars stattfinden. Die Interaktionen leben davon, dass alle mitmachen. Nur so kommen interessante Ergebnisse für alle zustande.
- **Pausen:** Es wird regelmäßig kurze Pausen geben, um das vermittelte Wissen abzuspeichern und zu reflektieren, ob Sie dazu Fragen haben.
	- $\rightarrow$  Um Ihre Konzentration hoch zu halten, stehen Sie doch in den Pausen-Zeiten mal kurz auf und bewegen sich etwas.

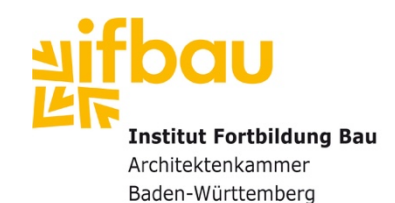

# **Ihr** "Zoom"-Spickzettel

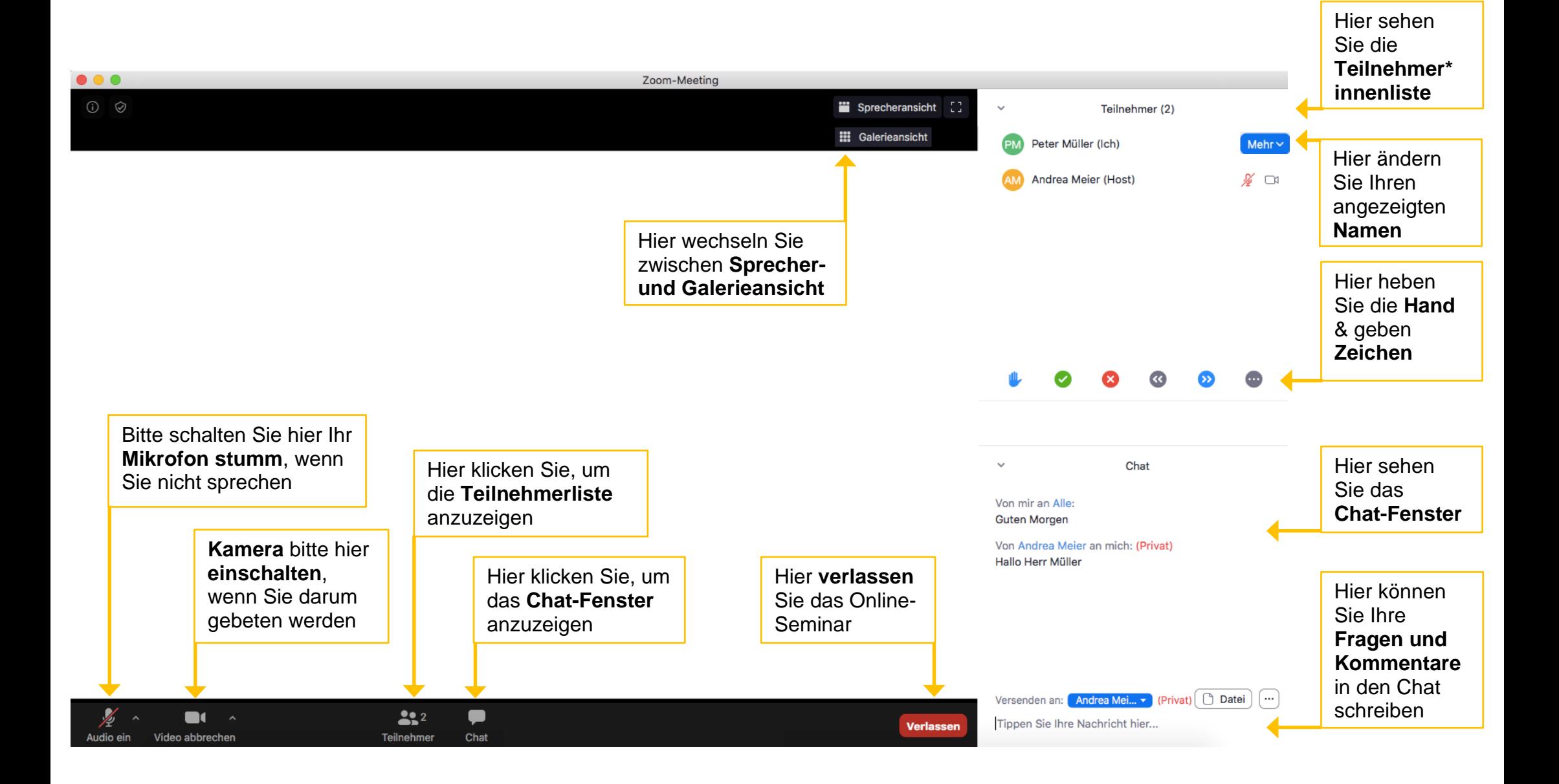